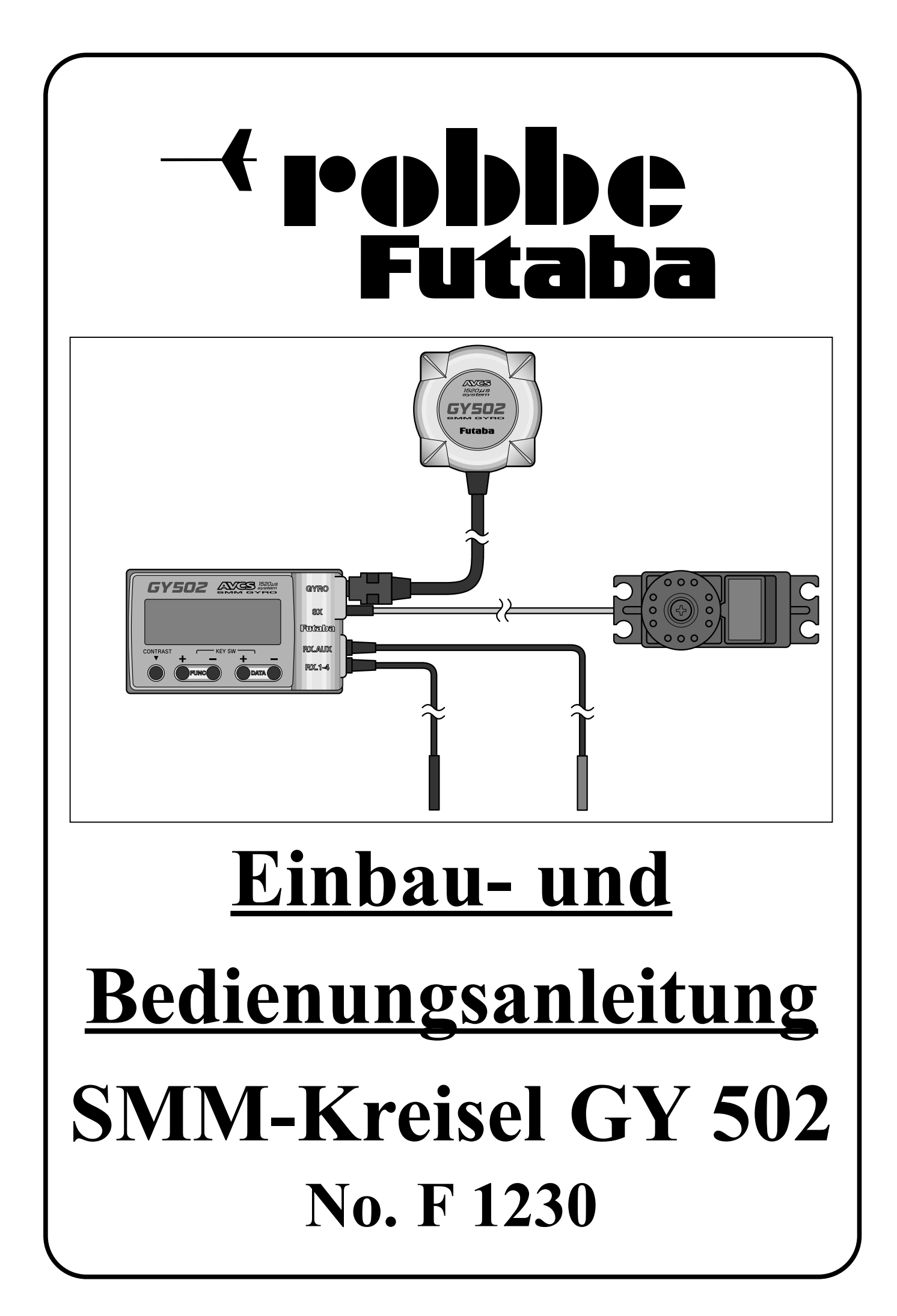

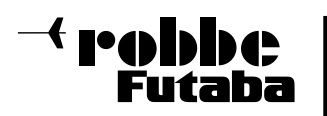

#### **Sehr geehrter Kunde,**

mit dem Kreisel GY502 haben Sie sich für ein Präzisionskreiselsystem entschieden, welches den neuesten Stand der Sensortechnologie beinhaltet. Obwohl die Handhabung dieses Kreisels sehr einfach ist, verlangt die Einstellung vom Anwender einige Grundkenntnisse. Diese Anleitung wird Ihnen dabei helfen sich mit dem Gerät vertraut zu machen.

#### **Deshalb bitte die Anleitung vor Inbetriebnahme unbedingt komplett lesen.**

#### **Inhaltsverzeichnis Seite**

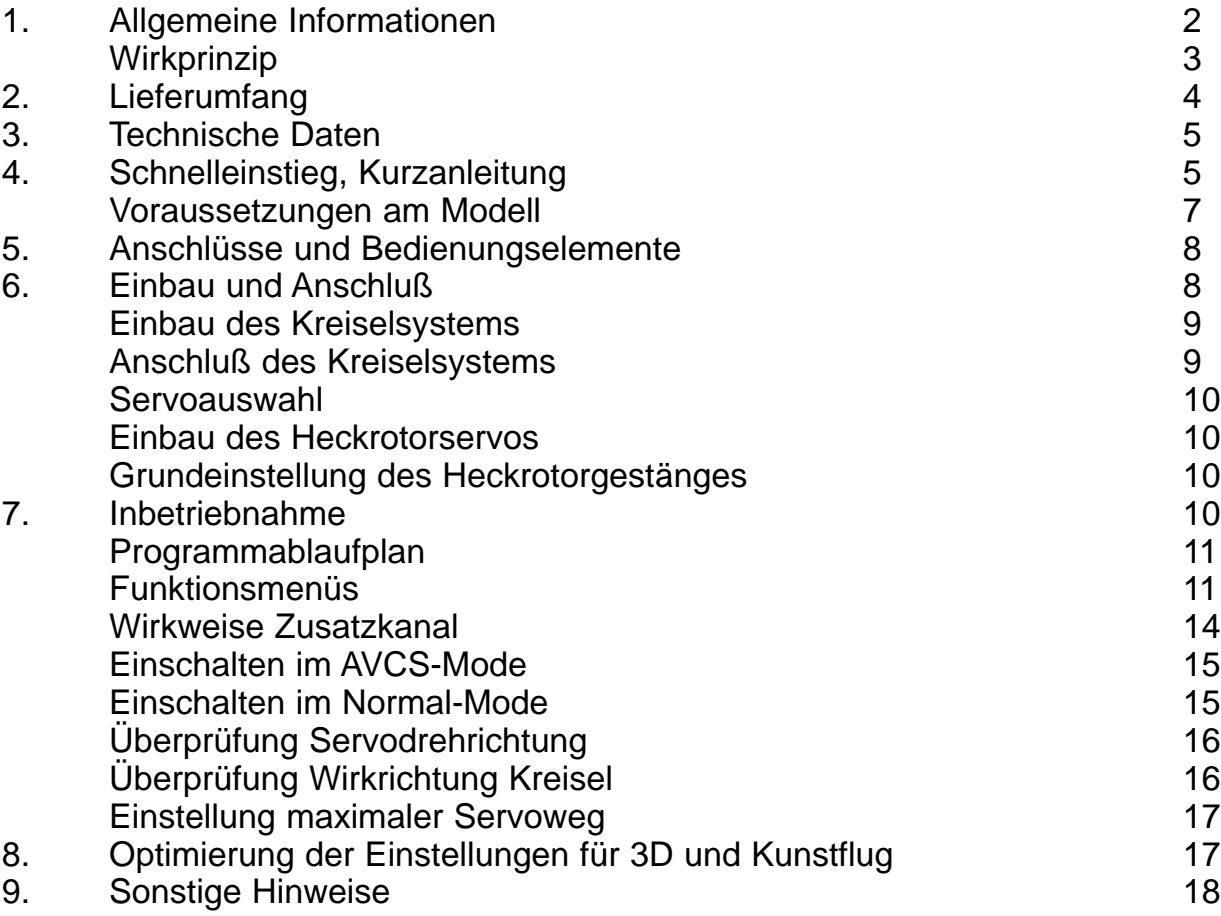

#### **1. Allgemeine Informationen:**

Der SMM-Kreisel GY502 ist als besonders leistungsfähiger Kreisel für Hubschraubermodelle aller Klassen entwickelt worden.

Durch Einsatz hochintegrierte SMD - Technologie (surface mounted device) konnte das Sensorelement und die digitale Regelelektronik sehr raumsparend aufgebaut werden. Das großflächige LCD-Display gestattet eine einfache und komfortable Bedienung. Ausgerüstet mit einem neuartigen, verschleißfreien SMM-Halbleitersensor (Silicon Micro Machine) bietet der Kreisel ein völlig neuartiges Steuergefühl für den Heckrotor Ihres Modellhubschraubers.

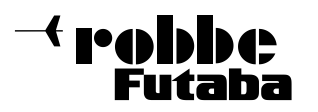

#### **Gegenüber einem Piezo-Sensor bietet der SMM-Sensor folgende Vorteile:**

- Keine Temperaturdrift
- Unempfindlich gegen Vibrationen und Schock
- Detektion kleinster Winkelgeschwindigkeitsänderungen
- Keine Alterung und unempfindlich gegen Luftfeuchtigkeit

Wahlweise kann der Kreisel GY502 im Normal- oder AVCS-Modus betrieben werden (Active Angular Velocity Control System). 'AVCS' kann als 'Aktive Winkelgeschwindigkeitskontrolle' übersetzt werden. Dies entspricht einem Heading-Hold (- Lock) System, jedoch durch Verwendung der SMM-Technologie ohne Temperaturdrift. Während des Fluges bedarf es daher keinerlei Trimmkorrektur der Heckrotorfunktion.

#### **Worin liegt der Unterschied zwischen einem AVCS-Kreisel und einem herkömmlichen System?**

Kurz gesagt, in einer gesteigerten Wirksamkeit und Präzision des Heckrotors auf gewollte Steuerimpulse des Piloten und einer bedeutend höheren Widerstandskraft des Heckauslegers gegenüber ungewollten Einflüssen wie z.B. Wind oder Drehmomentänderungen des Antriebsmotors.

Die beiden folgenden Beschreibungen sollen Ihnen helfen die Unterschiede in der Funktionsweise zu erkennen:

#### **Hubschrauber bei Seitenwind mit herkömmlichem Kreisel**

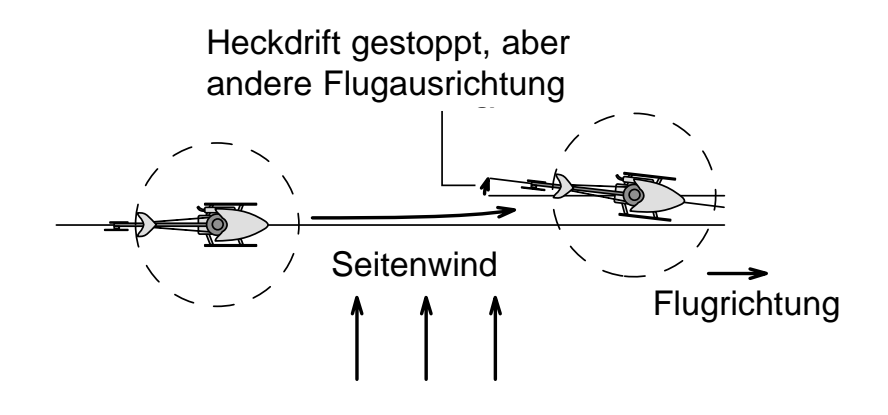

Bei einem herkömmlichen Kreisel kontrolliert der Knüppel das Bewegen der Heckrotorblätter. Trifft eine äußere Störung das Modell, z.B. Seitenwind, erkennt ein herkömmlicher Kreisel das Wegdrehen des Modells und sendet nur so lange Korrektursignale zum Heckrotorservo bis das Heck des Hubschraubers wieder still steht. Er dämpft also die Einwirkung von außen. Ist die Regelabweichung Null, erhält das Servo keine weiteren Korrektursignale. Wenn der Seitenwind anhält und der Pilot nicht bewußt gegensteuert, beginnt das Heck erneut wegzudrehen. Der Kreisel sendet wieder Korrektursignale und stoppt das Heck usw. Dieser Vorgang wiederholt sich so lange, bis sich das Heck langsam in den Wind gedreht hat. Man spricht von 'Windfahneneffekt'. Eine höhere Kreiselempfindlichkeit würde dem Windfahneneffekt entgegenwirken. Diese kann aber nicht unendlich gesteigert werden weil sich der Heckausleger sonst aufschwingen würde.

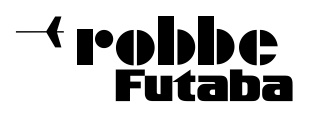

#### **Hubschrauber bei Seitenwind mit AVCS-Kreisel**

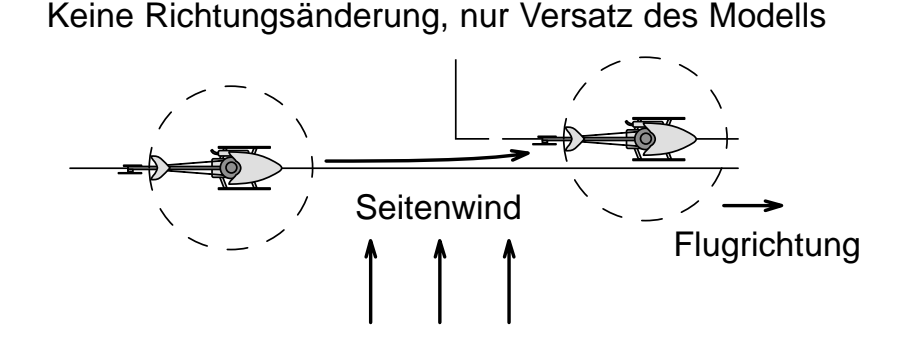

Bei einem AVCS-Kreisel kontrolliert der Steuerknüppel nicht mehr die Verstellung der Heckrotorblätter sondern gibt dem Kreisel nur noch die Vorgabe mit welcher Winkelgeschwindigkeit er das Heck des Hubschraubers um die Hochachse drehen lassen soll. Der Kreisel vergleicht die vom Pilot gewünschte, mit der vom Modell real gemachten Drehgeschwindigkeit und korrigiert den Wert. Aus diesem Grund sind mit einem AVCS-Kreiselsystem sehr schnelle Reaktionen auf den Heckrotorsteuerknüppel selbst bei hoch eingestellter Empfindlichkeit und damit maximaler Stabillisierungswirkung möglich. Der Mikroprozessor eines AVCS-Kreisels ist in der Lage zu berechnen, um welchen Betrag sich der Hubschrauber, z.B bei Seitenwind, aus der vorgegebenen Lage gedreht hat und korrigiert dies selbstständig, bis der Heckausleger wieder an der alten Ausgangsposition steht. Mit einem AVCS-Kreisel gibt es keinen Windfahneneffekt mehr! Bei Seitenwind versetzt der Hubschrauber als Ganzes.

#### **Was ist beim Fliegen im AVCS-Mode zu beachten?**

Da bei einem AVCS-Kreisel kein Windfahneneffekt existiert, müssen alle gewollten Steuerbewegungen um die Hochachse auch tatsächlich gesteuert werden. Wollen Sie eine Kurve ohne Betätigung des Heckrotorsteuerknüppels fliegen, so schiebt das Heck geradeaus wie bei einem Segelflugzeug, bei dem Sie vergessen haben das Seitenruder zu bedienen. Kein Windfahneneffekt unterstützt Ihren Kurvenflug. Schnell werden Sie sich daran gewöhnt haben und die Möglichkeit nicht mehr missen wollen durch die große Haltekraft eines AVCS-Kreisels sogar mit dem Heckausleger voraus gegen den Wind anfliegen zu können. Geben Sie keine Hochachsendrehung am Steuerknüppel vor, dreht der Hubschrauber, korrekte Einstellung vorausgesetzt, auch nicht in den Wind.

#### **2. Lieferumfang:**

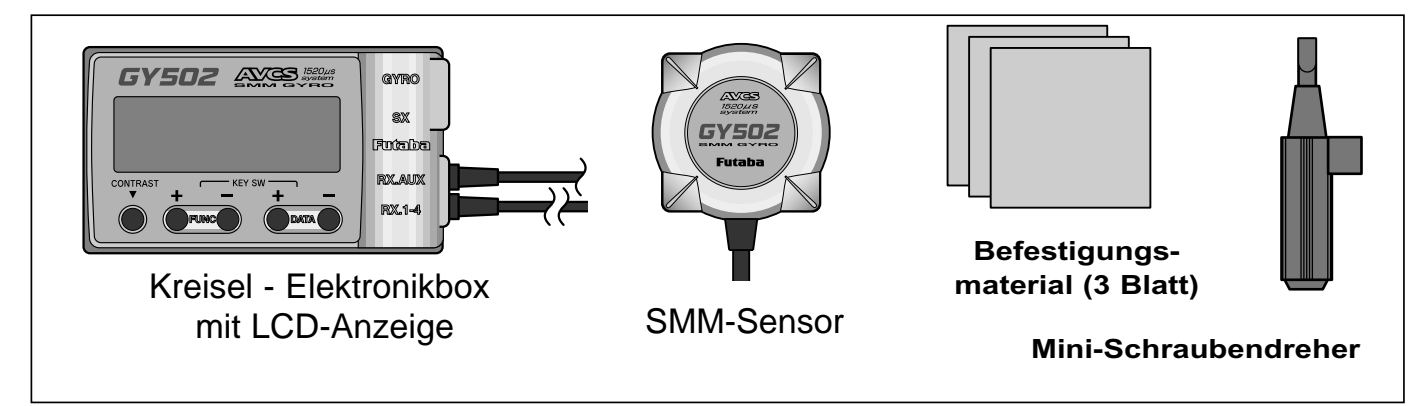

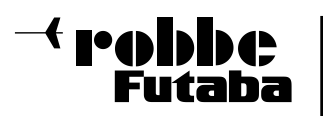

- Kreiselsensor GY502
- Kreiselelektronikbox GY502
- Bedienungsanleitung
- drei selbstklebende Dämpfungsschaumstreifen zur Befestigung des Kreiselsensors
- Miniaturschraubendreher zur Bedienung der Tastatur

#### **3. Technische Daten:**

#### **Gyro GY502:**

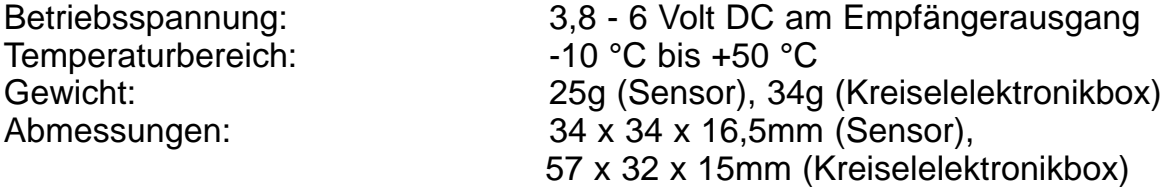

#### **Zu den allgemeinen Leistungsmerkmalen dieses Kreisels gehören darüber hinaus:**

- besonders schnelle Reaktion auf äußere Störungen durch High-Speed Microprozessor und rein digitale Signalaufbereitung
- Übersichtliche Menüdarstellung durch großflächiges LCD-Display
- Kreiselempfindlichkeit vom Sender aus stufenlos einstellbar
- Normal- oder AVCS-Mode vom Sender aus wählbar
- Vielzahl zusätzlicher Einstellparameter zur optimalen Adaption an Modell und **Einsatzzweck**
- Schutz vor elektrostatischen Entladungen und Störungen durch leitendes "Antistatik-Gehäusematerial"
- Schnelle Impulsrate, optimiert für Digital-Servos, bei Verwendung von Analog-Servos kann auf normale Impulsrate umgeschaltet werden
- Kontrasteinsteller für das LCD-Display

#### **4. Schnelleinstieg in das Kreiselsystem Robbe/Futaba GY502:**

Neben der ausführlichen Bedienungsanleitung des GY502 soll Ihnen dieser Schnelleinstieg einem kurzen Überblick darüber geben, wie Sie bei Installation und Betrieb Ihres neuen Kreiselsystems in kürzester Zeit zum Ziel kommen. Er ist jedoch nur als Ergänzung zum Handbuch zu sehen und enthält deshalb Querverweise auf die dort in voller Ausführlichkeit behandelten Kapitel. Um wirklich alle Möglichkeiten und das gesamte Leistungsspektrum Ihres neuen Kreisels ausschöpfen zu können lesen Sie bitte dort nach. Verwenden Sie den GY502 in Zusammenspiel mit anderen als Robbe/Futaba Fernsteueranlagen, lesen Sie bitte vor Beginn der Einstellarbeiten in Kapitel 9 Seite 19 des Handbuchs nach.

#### **Gehen Sie zur Inbetriebnahme wie folgt vor:**

1. Kleben Sie das Sensorgehäuse mit einem der beiliegenden, selbstklebenden Schaumstoffstreifen an eine vibrationsarme Stelle Ihres Modells. Sensorhochachse parallel, bzw. Sensorboden rechtwinklig zur Hauptrotorwelle. Befestigen Sie die Kreiselelektronikbox so (z.B. mit Klettband), daß Sie das Display einsehen und die Tastatur mit dem beiliegenden Miniaturschraubendreher bedienen können (siehe Kapitel 6, Seite 9).

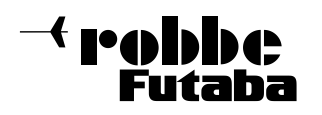

- 2. Verbinden Sie die Anschlußkabel der Kreiselelektronikbox mit dem Empfänger, dem Sensor und dem Servo. Schwarzer Stecker für den Heckrotor Kanal 4, roter Stecker für die Kreiselempfindlichkeit Zusatzkanal 5 (siehe Kapitel 6, Seite 8).
- 3. Wählen Sie im Sender für den Zusatzkanal 5 einen Schieber, schalten Sie die Heckrotorbeimischung im Menü 'Revolution-Mix' aus bzw. zurück auf 0% und belassen Sie die Heckrotortrimmung in Mittelstellung. Stellen Sie im Menü 'ATV' Ihres Senders für den Zusatzkanal 5 den Wert 80% für beide Wirkrichtungen ein, Kanal 4 bleibt in der Werkseinstellung mit 100%.
- 4. Schalten Sie jetzt zuerst den Sender und dann die Empfangsanlage ein. Bewegen Sie das Modell in den ersten 3sec. nach dem Einschalten nicht (Initialisierung). **Wichtig:** Wählen Sie den 'Normal-Mode' des Kreisels für die weitere Vorgehensweise! Dies ist daran zu erkennen, daß beim Bewegen des Heckrotorknüppels und anschließendem Loslassen das Servo sofort wieder in seine Nullage zurückschnellt (Schieber des Zusatzkanal 5 am Sender in die dafür passende Endstellung bringen => Umschaltung Normal/AVCS Mode). Alternativ können Sie die Statusanzeige im Display beobachten, A => AVCS Mode, N => Normal Mode (siehe Kapitel 7, Seite 13).
- 5. Kommt anstelle eines Analog-Servos (z.B. S9203, S9205) ein Digital-Servo zum Einsatz (z.B. S9250, S9450, S9253), so sollte die Impulsrate auf 'schnell' umgeschaltet werden. Dazu bei eingeschalteter Empfangsanlage so oft auf die 'Func"+"Taste' der Kreiselelektronikbox drücken, bis 'Frm Low' im Display erscheint. Nun die 'Data"+"Taste' drücken und das Display wechselt auf 'Frm High' (siehe Kapitel 7, Seite 13).
- 6. Setzen Sie bei eingeschalteter RC-Anlage den Heckrotorservoabtriebshebel mit seinem Vielzahn so auf, daß er im 90° Winkel zum Servogehäuse steht. Wählen Sie vorerst eine Hebellänge von ca. 15-18mm und überprüfen Sie das Heckrotorgestänge samt Kugelköpfen auf absolute Leichtgängigkeit und Spielfreiheit (siehe Kapitel 6, Seite 10).
- 7. Nehmen Sie die mechanische Grundeinstellung des Heckrotoranlenkgestänges vor (siehe Diagramm Kapitel 6, Seite 10).
- 8. Testen Sie nun als erstes die korrekte Drehrichtung des Heckrotorservos. Dazu den Heckrotorknüppel bewegen. Läuft das Servo in die falsche Richtung, polen Sie Kanal 4 im Menü 'Servo-Reverse' Ihres Senders um (siehe Diagramm Kapitel 7, Seite 16).
- 9. Anschließend heben Sie Ihren Hubschrauber an und testen durch ruckartiges Drehen um die Hochachse die Wirkrichtung des Kreisels. Korrigiert der Kreisel in die falsche Richtung drücken Sie so lange auf die 'Func"+"Taste' der Kreiselelektronikbox bis Sie ins Gyro Wirkrichtungs Menü (GDir NOR) gelangen. Drücken Sie die 'Data"+"Taste' und das Display wechselt auf 'GDir REV' (siehe Diagramm Kapitel 7, Seite 16).
- 10. Drücken Sie im Anschluß so lange auf die 'Func"+"Taste' der Kreiselelektronikbox bis Sie ins Wegeinstellmenü (LmtA100%) gelangen. Bewegen Sie den Heckrotorsteuerknüppel auf Vollausschlag nach links und halten ihn dort. Verkleinern (bzw. vergrößern) Sie durch Drücken der 'Data"+"Taste' ('Data"-"Taste') den maximalen Servoweg so, daß das Heckrotorservo gerade nicht mehr mechanisch auf Anschlag läuft (z.B. Heckrotorpitchschiebehülse). Geben Sie Vollausschlag nach rechts und verfahren Sie genauso wie oben. Dieser Punkt ist sehr wichtig um das Servo im Betrieb nicht zu überlasten, (siehe Kapitel 7, Seite 13). Schalten Sie die Empfangsanlage nun ab, die Kreiselelektronik hat Ihre Einstellwerte übernommen

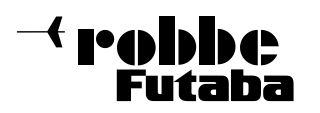

Die Einstellarbeiten die Sie zu Hause auf der Werkbank machen können sind damit zunächst einmal abgeschlossen. Die folgenden Schritte werden auf dem Flugfeld erledigt.

- 1. Starten Sie den Motor Ihres Hubschraubers und heben Sie ihn im Normal-Mode des Kreisels ab. Korrigieren Sie ein evtl. Wegdrehen des Modells um die Hochachse während des Fluges zuerst einmal mit der Trimmung. Nach dem Landen Trimmung zurück auf Neutral (Zustandsanzeige '' => 'N') und Gestänge so lange verkürzen (bzw. verlängern) bis der Hubschrauber ohne wegzudrehen geradeaus fliegt (\*).
- 2. Überprüfen Sie nach der endgültigen Korrektur des Gestänges ob das Servo bei Vollausschlag mechanisch anläuft. Wenn ja, wiederholen Sie bitte die Servoweganpassung in der Kreiselelektronikbox mit Hilfe des Wegeinstellmenüs (siehe Kapitel 7, Seite 13).
- 3. Jetzt sind die Grundeinstellarbeiten abgeschlossen und es kann auch in den AVCS-Mode gewechselt werden (Schieber im Sender an den entgegengesetzten Anschlag bringen).
- (\*): Das manuelle Justieren des Heckrotorgestänges erscheint auf den ersten Blick umständlich. Es hilft Ihnen jedoch die Trimmung Ihres Heckrotorsteuerknüppels immer genau in Mittelstellung belassen zu können. So eingestellt können Sie später bedenkenlos im Flug zwischen Normal- und AVCS-Mode hin- und herschalten ohne daß das Heck wegdriftet. Eine elektronische Methode den Neutralpunkt des Kreisels im AVCSdem des Normal-Mode anzupassen werden Sie beim ausführlichen Studium des Handbuchs kennenlernen.

Diese Vorgehensweise sollte jedoch erst dann angewendet werden, wenn Sie sich mit der Funktionsweise des GY502 völlig vertraut gemacht haben.

#### **Voraussetzungen am Modell:**

Die im 'Schnelleinstieg' beschriebene Vorgehensweise verhilft Ihnen Schritt für Schritt zu einem ausgezeichnet funktionierenden Kreiselsystem. Um die überdurchschnittliche Leistungsfähigkeit des GY502 jedoch vollständig ausnützen zu können sind unbedingt folgende grundlegende Punkte beachten:

- Der Kreisel muß vor Vibrationen aller Art geschützt werden. Läuft der Motor unrund oder ist er nicht richtig eingestellt kann niemals die maximal mögliche Kreiselempfindlichkeit, und damit Heckrotorstabilisierung, geflogen werden.
- Der Heckausleger Ihres Hubschraubermodells sollte so starr wie möglich mit dem Chassis verbunden sein (zusätzliche, breite Heckrohrabstrebungen).
- Sorgen Sie dafür, daß alle Teile Ihres Modells fest mit dem Chassis verbunden sind. Ein zu locker befestigter Empfängerakku oder eine lose Resonanzrohranlage können zu Aufschwingerscheinungen führen, die die maximal fliegbare Kreiselempfindlichkeit reduzieren.
- Der Antrieb des Heckrotors sollte über einen sogenannten Starrantrieb erfolgen. Dünne Stahldrähte verwinden sich unter Last und verringern durch Schwingungserscheinungen ebenfalls die maximal mögliche Kreiselempfindlichkeit.
- Verwenden Sie möglichst leichtgewichtige, aerodynamisch gut ausgeformte Heckrotorblätter. Sie ersparen damit dem Heckrotorservo unnötige Arbeit (Stromverbrauch, Verschleiß) und erhöhen dessen Reaktionsschnelligkeit.

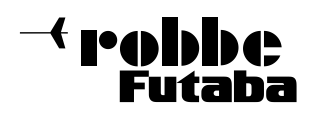

- Wählen Sie den Durchmesser des Heckrotors passend zur Modellgröße (für den Anfang die Angaben des Hubschrauberherstellers beachten). Eine Optimierung erfolgt im Flug.
- Der wichtigste Punkt: Das Anlenkgestänge muß starr, leichtgängig und absolut spielfrei sein! Reinigen Sie die Heckrotorschiebehülse regelmäßig und verwenden Sie zur Schmierung auf der Welle nur dünnflüssiges Öl (z.B. Waffenöl oder robbe Synthetiköl No. 5530 oder 5531), keinesfalls Fett o.ä..

#### **Warnhinweis:**

- Es ist zu beachten, daß dieses sehr empfindliche Kreiselsystem jede Hubschrauberbewegung sofort in ein Servo-Korrektursignal umwandelt. Der dadurch entstehende Energieverbrauch ist bei korrektem Einbau nur unwesentlich höher als bei normalen Kreiselsystemen. Der fließende Strom kann aber bei falscher Handhabung sehr deutlich ansteigen. Überhöhter Stromverbrauch ist immer ein Zeichen für einen schlecht abgestimmten und vibrationsbelasteten Hubschrauber.
- Kontrollieren Sie den Stromverbrauch um den korrekten Einbau zu prüfen.
- Achten Sie unbedingt auf eine gute, kräftige Stromversorgung bei den Digitalservos, da die Ströme beim Anlaufen des Servos und dem Halten der Position (wenn Kraft von außen einwirkt) Werte von 1,2 - 1,7 A pro Servo kurzzeitig erreichen können.

#### **5. Anschlüsse und Bedienungselemente:**

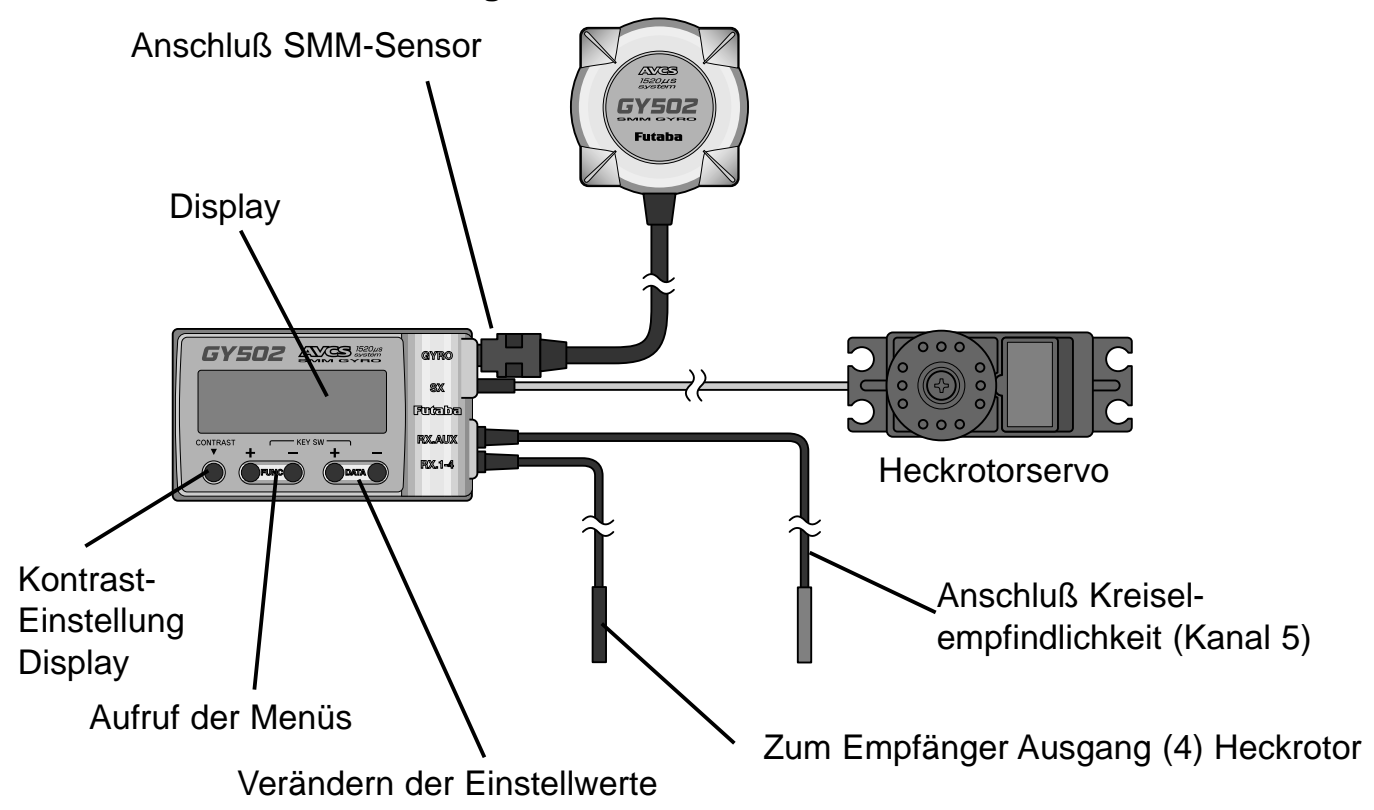

#### **6. Einbau und Anschluß des GY502:**

#### Einbau des Kreiselsystems

Obwohl der SMM-Kreiselsensor des GY502 durch seinen speziellen Aufbau sehr unempfindlich gegenüber Vibrationen ist, sollte er zur Sicherheit doch an einer Stelle plaziert werden, wo die Schwingungen gering sind. Beim Einsatz in einem Hubschraubermodell mit Verbrennungsmotor sollte der GY502 nach Möglichkeit mindestens 10 cm vom Motor entfernt eingebaut und trotz seiner Temperaturunempfindlichkeit nicht in direkter Nähe von Wärmequellen plaziert werden.

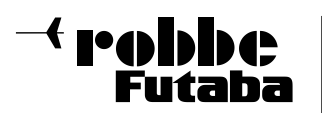

Befestigen Sie den Kreiselsensor mittels der beiliegenden selbstklebenden Schaumstoffstreifen gemäß nebenstehender Zeichnung. Er ist so einzubauen, dass die Hauptrotorwelle genau rechtwinklig zum Boden des Kreiselgehäuses verläuft. Die gedachte, senkrechte Achse durch den Aufnehmer muss parallel zur Hauptrotorwelle stehen. Achten Sie darauf, daß das Gehäuse nach dem Festkleben an keiner Stelle direkten Kontakt

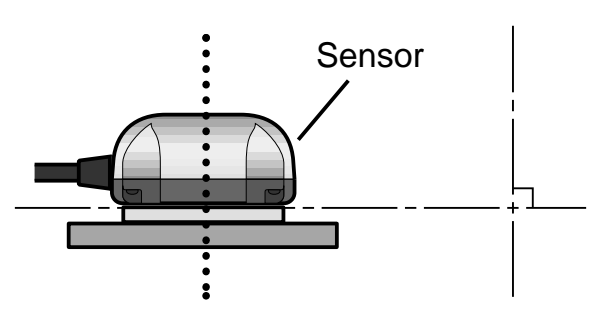

zum Hubschrauberchassis bekommt. Vibrationen würden sich auf das Sensorelement übertragen und die maximal fliegbare Empfindlichkeit reduzieren.

Die Kreiselelektronikbox befestigen Sie vibrationsgeschützt am Chassis (z.B. Klettband, Schaumstoff). Das an der Oberseite sichtbare Display und die Tastatur sollten frei zugänglich sein um auch nach der Montage eingesehen und bedient werden zu können. Das 'Antistatikgehäuse' des GY502 ist elektrisch leitfähig. Berühren Sie es nicht mit stromführenden Teilen, dies würde zum Kurzschluß führen. Benutzen Sie zur Bedienung ausschließlich den mitgelieferten Miniatur-Schraubendreher um die Tastatur nicht zu beschädigen.

#### **Anschluß des Kreiselsystems**

Verbinden Sie den Kreiselsensor und das Heckrotorservo mit der Kreiselelektronikbox. Stecken Sie die beiden aus der Elektronikbox abgehenden Kabel in Ihren Empfänger. Schwarzer Stecker Kanal 4 (Heckrotor), roter Stecker Zusatzkanal 5 (Kreiselempfindlichkeit, bzw. Umschaltung Normal AVCS-Mode). Achten Sie darauf, daß alle Steckverbinder wirklich vollständig gesteckt, die Kabel nicht unter Zug verlegt sind oder ungeschützt über scharfkantige Chassisteile führen (Scheuergefahr). Ein Herausfallen der Steckverbinder im Betrieb führt zur Unkontrollierbarkeit des Modells!

#### **Servoauswahl**

Die Leistungsfähigkeit eines Kreiselsystems hängt in hohem Maße von der Geschwindigkeit und Qualität des verwendeten Heckrotorservos ab. Für einen Kreisel wie den GY502 sollte daher nur ein Servo der Spitzenklasse verwendet werden um das volle Potential auszuschöpfen. Sehr gut geeignet sind Digital-Servos wie z.B. S9250, S9450 oder S9253. Natürlich können auch herkömmliche Analog-Servos wie z.B. S9203 oder S9205 eingesetzt werden. Die neue Generation der SMM-Kreisel reagiert sehr schnell auf Drehbewegungen um die Hochachse. Durch eine hohe Taktfrequenz von Elektronik zum Servo (270 Hz) stehen die Korrektursignale 4 x schneller zur Verfügung als bei herkömmlichen Kreiselsystemen mit Analog-Servos. Dadurch ergibt sich in Verbindung mit einem superschnellen Servo selbst im Normalmodus eine perfekte Heckrotorsteuerung welche dem Heading-Lock Modus sehr nahe kommt. Bei leichtgängigen und spielarmen Ansteuerungen ist auch eine Betätigung durch Servos mit geringer Stellkraft möglich. Bei Heckrotoren mit geringem Kraftbedarf empfehlen wir das Servo S9253 (20 Ncm Stellkraft), bei Heckrotoren mit mehr Kraftbedarf das Servo S9250 (55 Ncm Stellkraft).

#### **Warnhinweis: Analog-Servos dürfen nur mit niedriger Impulsrate (70Hz) betrieben werden. Daher Werkeinstellung 'Frm Low' des GY502 unbedingt beibehalten sonst droht eine Zerstörung des Servos!**

**Nur bei Digital-Servos kann auf 'Frm High' umgeschaltet werden (siehe auch Menüpunkt Impulsrate einstellen, Seite 13).**

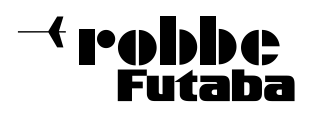

#### **Reihenfolge der empfohlenen Heckrotorservos:**

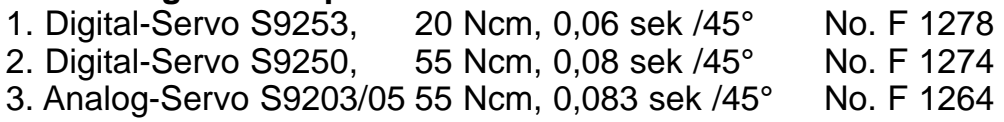

#### **Einbau des Heckrotorservos**

Montieren Sie das Heckrotorservo und das Ansteuerungsgestänge entsprechend den Vorgaben der Bauanleitung Ihres Hubschraubermodells und passen Sie die Länge des Servoarmes an die dort gemachten Angaben an.

Richtwert ca. 15 – 18 mm. Um eine optimale Wirkung des Kreisels zu erzielen müssen der Abtriebshebel des Servos und das Gestänge in der Neutralposition einen rechten Winkel bilden. Achten Sie unbedingt auf eine spielfreie und besonders leichtgängige Gestängeverbindung zwischen Servo und Heckrotor um die schnellen Korrektursignale des GY502 überhaupt umsetzen zu können.

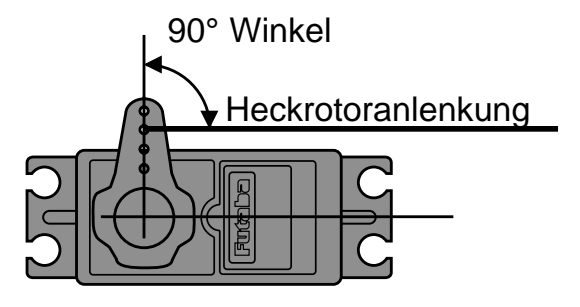

Heckservo

#### **Grundeinstellung des Heckrotorgestänges**

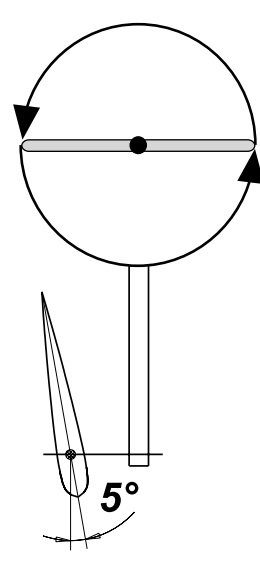

linksdrehendes Hauptrotorsystem (z.B. Futura SE, Nova links)

rechtsdrehendes Hauptrotorsystem (z.B. Millennium)

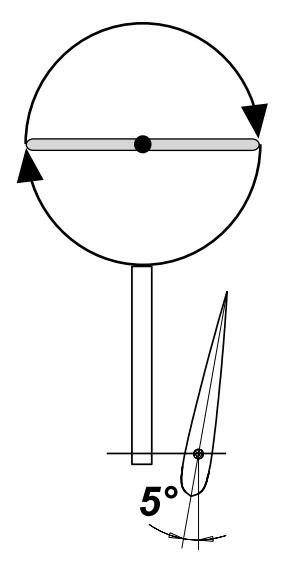

rechtsdrehendes Hauptrotorsystem (z.B. Raptor)

#### **7. Inbetriebnahme des Kreisels:**

#### **Aufrufen der Funktionsmenüs**

Die Funktionsmenüs des Kreisels GY502 können bei eingeschalteter Empfangsanlage, nacheinander, durch Drücken der 'Func"+"Taste' bzw. 'Func"-"Taste' aufgerufen und im Display angezeigt werden. Die Veränderung ihrer Einstellwerte bzw. das Umschalten von Betriebszuständen erfolgt durch Drücken der 'Data"+"Taste' bzw. 'Data"-"Taste'.

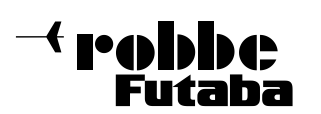

### Einbau- und Bedienungsanleitung **SMM Gyro GY 502**

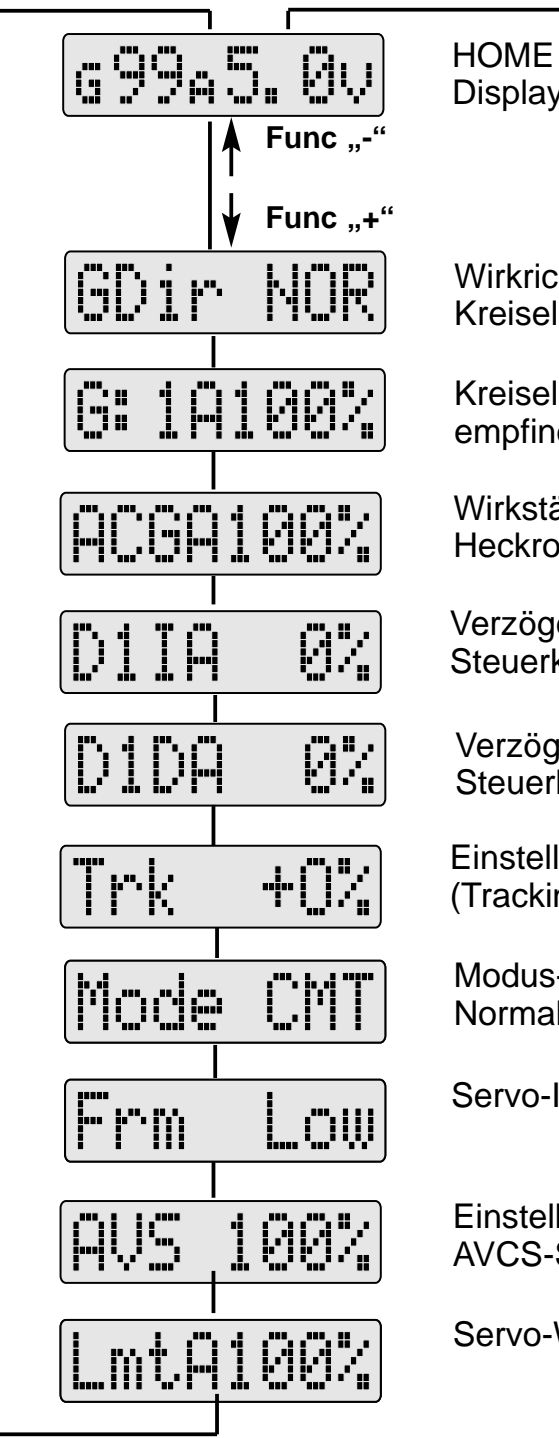

**Display** 

**Wirkrichtung** Kreisel

Kreiselempfindlichkeit

Wirkstärke Heckrotorsteuerknüppel

Verzögerung Steuerknüppelaussteuerung

Verzögerung Steuerknüppelrücksteuerung

Einstellung Nachsteuerung (Tracking)

Modus-Wahl Normal-Beide-AVCS

Servo-Impulsrate

**Einstellung** AVCS-Stärke

Servo-Wegeinstellung

#### **Startanzeige beim Einschalten der RC-Anlage (Initialisierung):**

Wenn nach dem Einschalten des Senders der Empfänger eingeschaltet wird, blinkt für etwa 3 Sekunden "-Hello-" im Display. Während dieser Zeit wird der Kreisel initialisiert. **Hubschraubermodell, Heckrotorsteuerknüppel und Trimmung in dieser Zeit nicht bewegen.**

## \*8Y502\*

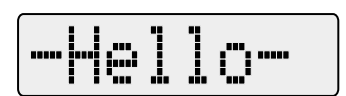

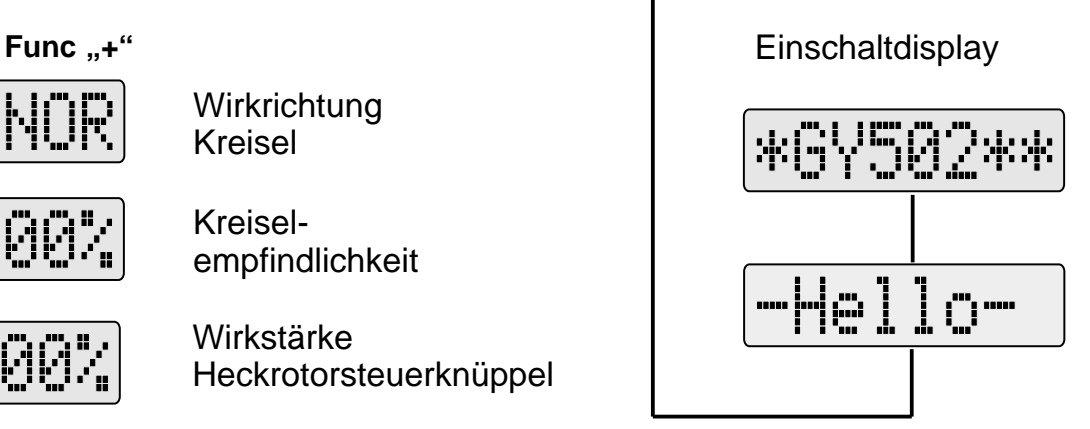

#### **Zustandsanzeige während des Betriebs:**

t rahha

Nach dem Beenden der Initialisierung wechselt die Start- zur Zustandsanzeige. Sie gibt Auskunft über:

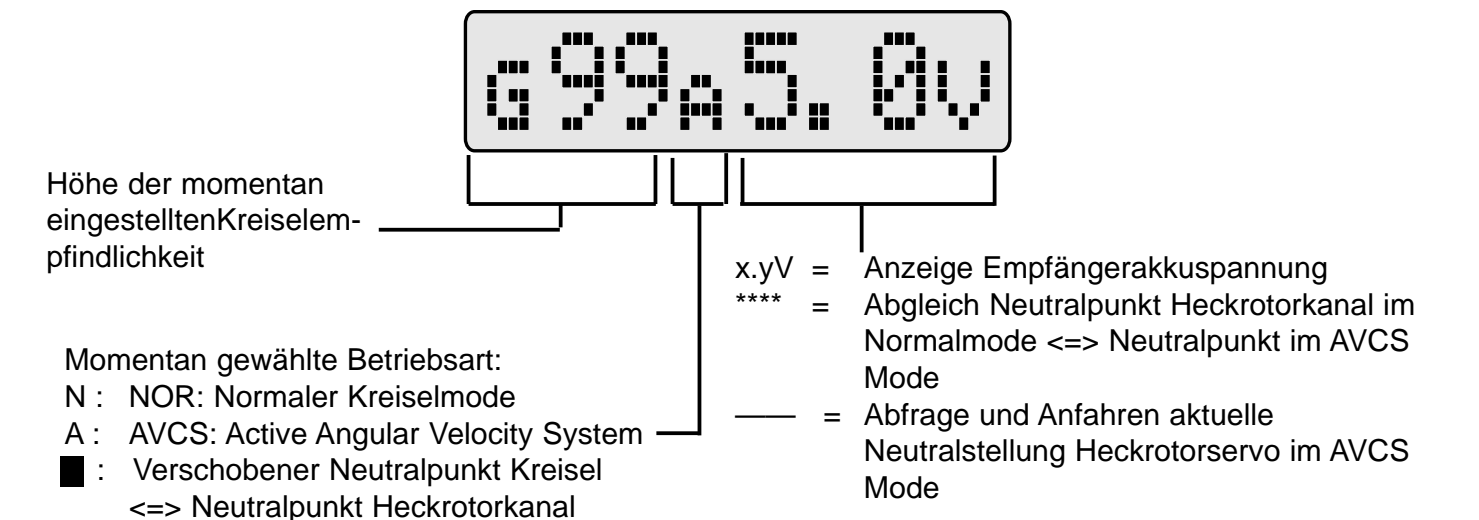

Blinkt im Display 'Low Batt', so ist die Empfängerversorgungsspannung auf unter 3,8V abgesunken. Sofort den Flugbetrieb einstellen und Akku vollständig aufladen.

#### **Wirkrichtung Kreiselfunktion:**

In diesem Menü wird die aktuelle Wirkrichtung des Kreisels angezeigt und läßt sich durch Drücken der 'Data"+"Taste' bzw 'Data"- "Taste' umkehren.

#### **Einstellbereich Kreiselempfindlichkeit:**

In diesem Menü wird der verfügbare Einstellbereich der Kreiselempfindlichkeit angezeigt. Die Werkseinstellung ist 100%, der Variationsbereich liegt bei 0-120%. Zwei

Empfindlichkeitseinstellungen sind möglich, 'G1' oder 'G2'. (siehe Einstellung "Betriebsmode"). Zeigt das Display 'A' wird der Einstellbereich des AVCS-Modes angezeigt. Zeigt das Display 'N' wird der Einstellbereich des Normal-Modes angezeigt (Umschaltung über Zusatzkanal 5 im Sender).

#### **Einstellen Wirkstärke Steuerknüppel:**

In diesem Menü kann die Wirksamkeit des Heckrotorsteuerknüppels getrennt nach Normal- und AVCS Mode und getrennt für beide Wirkrichtungen (A bzw. B je nach

Knüppelstellung links oder rechts) eingestellt werden. Diese Funktion ermöglicht den Angleich des Knüppelansprechverhaltens an beide Betriebsarten. Im AVCS-Mode wird 'ACG(A/B)100%', im Normal-Mode 'NCG(A/B)120%' angezeigt. Die unterschiedlich hohen Werkseinstellungen berücksichtigen, daß im Normalmode in der Regel ein schärferes Ansprechverhalten notwendig ist um die gleiche Knüppelwirkung wie im AVCS-Mode zu errreichen. Der Variationsbereich beträgt 10-250%.

#### **Einstellen Verzögerung I (Aussteuerung) Steuerknüppel:**

In diesem Menü kann für jede Wirkrichtung (A bzw. B) getrennt eingestellt werden wie spontan das Heckrotorservo beim Auslenken des Steuerknüppels aus der Nullage reagiert. Der

Variationsbereich beträgt 0-100%. Bei der Werkseinstellung 0% werden alle Knüppelbewegung unverzüglich an das Heckrotorservo weitergegeben. Erhöht man den

12

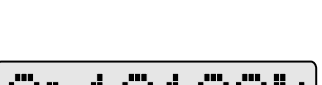

ינו.<br>יוני

bil

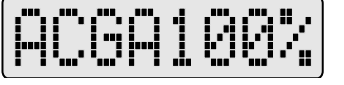

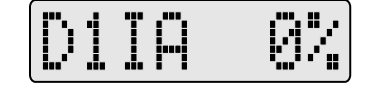

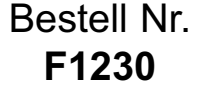

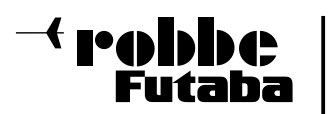

Einstellwert, so können z.B. ungewollte, ruckartige Knüppelbewegungen abgeschwächt werden.

#### **Einstellen Verzögerung D (Rücksteuerung) Steuerknüppel:**

In diesem Menü kann für jede Wirkrichtung (A bzw. B) getrennt eingestellt werden wie spontan das Heckrotorservo beim Wiedereinlenken des Steuerknüppels in die Nullage reagiert. Der Variationsbereich beträgt 0-100%. Bei der

Werkseinstellung 0% werden alle Knüppelbewegung unverzüglich an das Heckrotorservo weitergegeben. Erhöht man den Einstellwert, so können z.B. ungewollte, ruckartige Knüppelbewegungen abgeschwächt werden.

#### **Einstellen Nachsteuerung:**

In diesem Menü kann die Kreiselelektronik an das Bremsverhalten des Heckauslegers angepaßt werden. Die Werkseinstellung ist 0%. Der Variationsbereich beträgt +/- 20%. Schwingt der Heckausleger Ihres Modells beim Ausleiten einer Pirouette nach, oder bremst er nur langsam ab verändern Sie diesen Wert.

#### **Einstellen Betriebsmode:**

In diesem Menü können Sie auswählen ob der Kreisel ausschließlich im Normal-Mode (NOR), ausschließlich im AVCS-Mode (AVC) oder gemischt im Normal- als auch AVCS-Mode (CMT) arbeiten soll. In der Werkseinstellung CMT wirkt die

Kreiselempfindlichkeit G1 für den AVCS, die Kreiselempfindlichkeit G2 für den Normal-Mode. Möchten Sie nur einen einzigen Mode fliegen schalten Sie mit der 'Data"+"Taste' bzw. 'Data"-"Taste' um. Jetzt lassen sich die beiden unterschiedlichen Kreiselempfindlichkeiten G1 und G2 ausschließlich für diese eine Betriebsart nutzen.

#### **Einstellen Servoimpulsrate:**

In diesem Menü stellen Sie die zum Servotyp passende Impulsrate ein. In der Werkseinstellung 'Frm Low' werden Impulse für herkömmliche Analog-Servos (z.B. S9203, S9205) ausgegeben. Wenn Sie Digital-Servos verwenden (z.B.

S9250, S9450, S9253) schalten Sie mit der 'Data"+"Taste' auf 'Frm High'. Jetzt wird Ihr Servo in schnellerer Taktfolge mit Korrektursignalen versorgt.

#### **Warnhinweis: Ein Digital-Servo kann auch mit langsamer Impulsrate (Werkseinstellung) betrieben werden, ein normales Analog-Servo wird jedoch bei hoch eingestellter Impulsrate in kürzester Zeit zerstört!**

#### **Einstellen AVCS Stärke:**

Dieses Menü bezieht sich ausschließlich auf den Betrieb im AVCS Mode. Der Variationsbereich beträgt 50-150%. In der Werkseinstellung 100% arbeitet der Kreisel mit ausgewogenen AVCS Programmparametern. Niedrigere Werte machen

das Ansprechverhalten des Hecks weicher und lassen es langsamer abbremsen. Höhere Werte verschärfen das Ansprechverhalten des Hecks und lassen es härter abbremsen.

#### **Einstellen maximaler Servoweg:**

In diesem Menü begrenzen Sie den maximal zulässigen Servoweg. Die Werte werden für

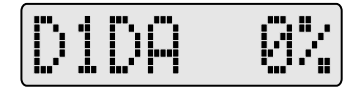

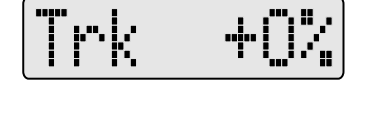

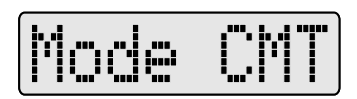

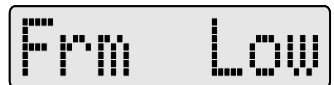

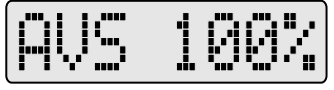

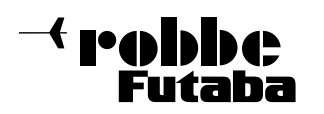

#### Einbau- und Bedienungsanleitung **SMM Gyro GY 502**

Bestell Nr. **F1230**

jede Wirkrichtung getrennt eingestellt (A bzw. B). Halten Sie den Heckrotorsteuerknüppel in der jeweiligen Endstellung und verkleinern (bzw. vergrößern) Sie durch Drücken der 'Data"-"Taste' ('Data"+"Taste') den maximalen Servoweg so, daß das Heckrotorservo gerade nicht mehr mechanisch auf

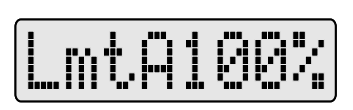

Anschlag läuft (z.B. Heckrotorpitchschiebehülse). Dieser Punkt ist sehr wichtig um das Servo im Betrieb nicht zu überlasten. Beachten Sie außerdem, daß der Kreisel in diesem Menüpunkt nicht arbeitet. Wählen Sie deshalb anschließend für eine Funktionskontrolle einen anderen Menüpunkt oder kehren Sie zur Zustandsanzeige zurück.

**Warnhinweis:** Nehmen Sie nach dem Einstellen des maximal möglichen Servoweges eine mechanische Längenänderung Ihres Anlenkgestänges vor, so ist dieser Menüpunkt zu wiederholen um ein Auflaufen des Servos und damit eine Überlastung im Betrieb sicher auszuschließen !

#### **Wirkweise Zusatzkanal (Umschaltung AVCS <=> Normal Mode, Kreiselempfindlichkeit**

Beim GY502 übernimmt der Zusatzkanal (roter Stecker) zwei Funktionen gleichzeitig. Er bestimmt in der Betriebsart CMT (= Normal und AVCS wählbar) ob der Kreisel im Normaloder AVCS-Mode arbeitet. Er legt außerdem die dabei jeweils anliegende Kreiselempfindlichkeit fest. In der Regel wird diesem Zusatzkanal (bei Robbe/Futaba Anlagen Kanal 5) ein Schieber zugeordnet. So haben Sie die Möglichkeit Kreiselmodus und Wirkung individuell an Flugsituation und Wetterlage anpassen zu können.

Der Zusammenhang zwischen Geberstellung im Sender und Kreiselempfindlichkeit ist aus nachstehender Skizze ersichtlich. Wie Sie sehen ist der Geberweg in zwei Bereiche aufgeteilt. Von 0 bis 50% arbeitet der Kreisel im Normal-, von 50 bis 100% im AVCS-Mode. Steht der Schieber in Mittelstellung ist die stabilisierende Wirkung des Kreisels ausgeschaltet. Dadurch, daß mit 50% Geberweg die jeweilige Kreiselempfindlichkeit von 0-100% (keine Wirkung => volle Wirkung) verstellt werden kann, entsprechen 1% Verstellweg am Schieber, 2% Empfindlichkeitszuwachs(abnahme) am Kreisel. Die aktuellen Werte werden in der Zustandsanzeige der Kreiselelektronikbox angezeigt.

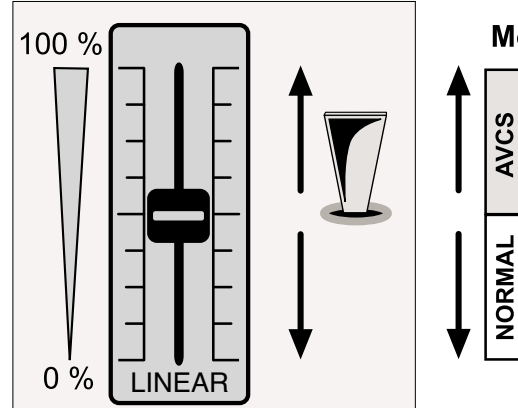

#### **Sendereinstellung Kreiselempfindlichkeit**

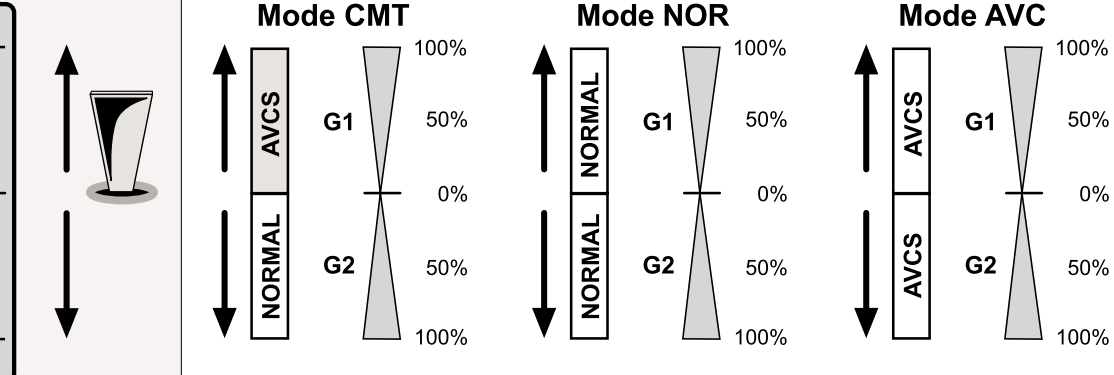

Wollen Sie ausschließlich Normal- oder AVCS-Mode fliegen, wählen Sie die Betriebsart 'NOR' bzw. 'AVC' im Menü 'Betriebsart wählen'. Auch hier können Sie zwei verschiedene

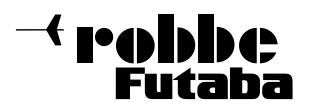

Empfindlichkeiten fliegen (G1, G2. In der Mittelstellung ist die Empfindlichkeit ebenfalls 0). Zweckmäßigerweise wählen Sie jetzt als Geber einen Schalter. Der Betrag von 1% Verstellweg am Geber entsprechen 2% Empfindlichkeitsänderung.

Jedem Flugzustand im Sender können verschiedene Kreiselempfindlichkeiten zugeteilt werden. Wird anstelle eines Schiebers ein Schalter verwendet kann zwischen den beiden Modi umgeschaltet werden. Die Empfindlichkeitseinstellung wird jetzt jedoch im Sender über das ATV- Menü des Zusatzkanals 5 (Servowegeinstellung) vorgenommen. Wählen Sie für Ihre ersten Flüge, egal ob ein Schieber oder Schalter verwendet wird, +/- 80% als Ausgangswert im ATV-Menü.

#### **Einschalten des Kreisels im AVCS-Mode**

Wird der GY502 im AVCS-Mode eingeschaltet, so speichert der Kreisel jedesmal von neuem automatisch die durch Steuerknüppel und Trimmung bestimmte Neutralstellung als Referenzsignal ab. Berühren Sie deshalb während der Initialisierung von 3 sec. Steuerknüppel und Trimmung nicht. So initialisiert wird der Hubschrauber nach dem Abheben im AVCS-Mode keinerlei Hochachsenbewegung ausführen und ohne Wegdrehen des Hecks fliegen.

**Hinweis:** Im AVCS-Mode darf die Heckrotortrimmung während des Fluges nicht verstellt werden. Der Kreisel würde dies mit einem Befehl zum Drehen des Hubschraubers um die Hochachse gleichsetzten und entsprechend reagieren. Haben Sie die Trimmung im AVCS-Mode dennoch verstellt, oder bei verstellter Trimmung vom Normalmode in den AVCS-Mode gewechselt, so signalisiert Ihnen die Statusanzeige durch ein  $\blacksquare$  im Display einen evtl. nicht übereinstimmenden Neutralpunkt. Diesen einfach mit dem Trimmschieber so lange korrigieren bis 'N' oder 'A' erscheint.

Systembedingt neigen Heading-Lock Systeme im Moment des Abhebens zum kurzzeitigen Wegdrehen, bis der Hubschrauber vollkommen frei ist. Wollen Sie im AVCS-Mode mit exakter Servoneutralposition starten, können Sie diese Stellung durch 3-maliges Betätigen des Heckrotorsteuerknüppels von links nach rechts innerhalb 1sec. abrufen. Das Servo läuft dann automatisch in die beim Einschaltvorgang abgespeicherte Neutralposition.

#### **Einschalten des Kreisels im Normal-Mode**

Schalten Sie den GY502 im Normal-Mode ein, so wird die zuletzt abgespeicherte Neutralstellung als Referenz herangezogen. Stimmen momentan eingestellter Trimmwert und Neutralpunkt überein, so erscheint in der Statusanzeige ein 'N' für Normalmode. Erscheint ■ im Display, so weichen aktuelle und zuletzt abgespeicherte Trimmstellung voneinander ab.

**Hinweis:** Im Normal-Mode kann die Heckrotortrimmung ruhig verschoben werden um z.B. bei unterschiedlichen Drehzahlen des Hauptrotors ein Driften des Hubschraubers zu unterdrücken. Anders als im AVCS-Mode wird im Normal-Mode das Steuersignal des Trimmgebers nicht als Drehratenvorgabe verstanden.

#### **Abspeichern des Kreiselneutralpunkts**

Einen Weg den Kreiselneutralpunkt automatisch abzuspeichern haben Sie schon kennengelernt, nämlich das Einschalten im AVCS-Mode. Der GY502 bietet jedoch eine zusätzliche Möglichkeit dies manuell zu tun. Stellen Sie sich vor Sie sind gerade im Normal-Mode geflogen und haben mit dem Trimmgeber das Heck perfekt auf Null Drift eingestellt. Jetzt wollen Sie in den AVCS-Mode wechseln. Wenn Sie einfach umschalten würde das Heck wegdriften, da der Neutralpunkt des AVCS-Mode von dem des Normal-Mode abweicht (Sie hatten ja die Trimmung verstellt was im AVCS-Mode als Drehratenvorgabe verstanden wird). Sie müssen also zuerst den Neutralpunkt im AVCS-Mode dem des Normal-Mode angleichen.

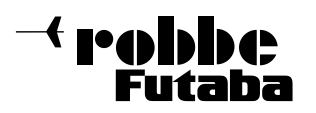

Dazu bewegen Sie den Schieber (Schalter) des Zusatzkanals 5 innerhalb 1sec. min. 3mal zwischen den Endanschlägen hin- und her und belassen ihn in AVCS-Stellung. Jetzt übernimmt der Kreisel die aktuell durch Knüppel- und Trimmwert vorgegebenen Werte als neuen Neutralpunkt (= Drehratenvorgabe Null).

#### **Überprüfung der Servodrehrichtung**

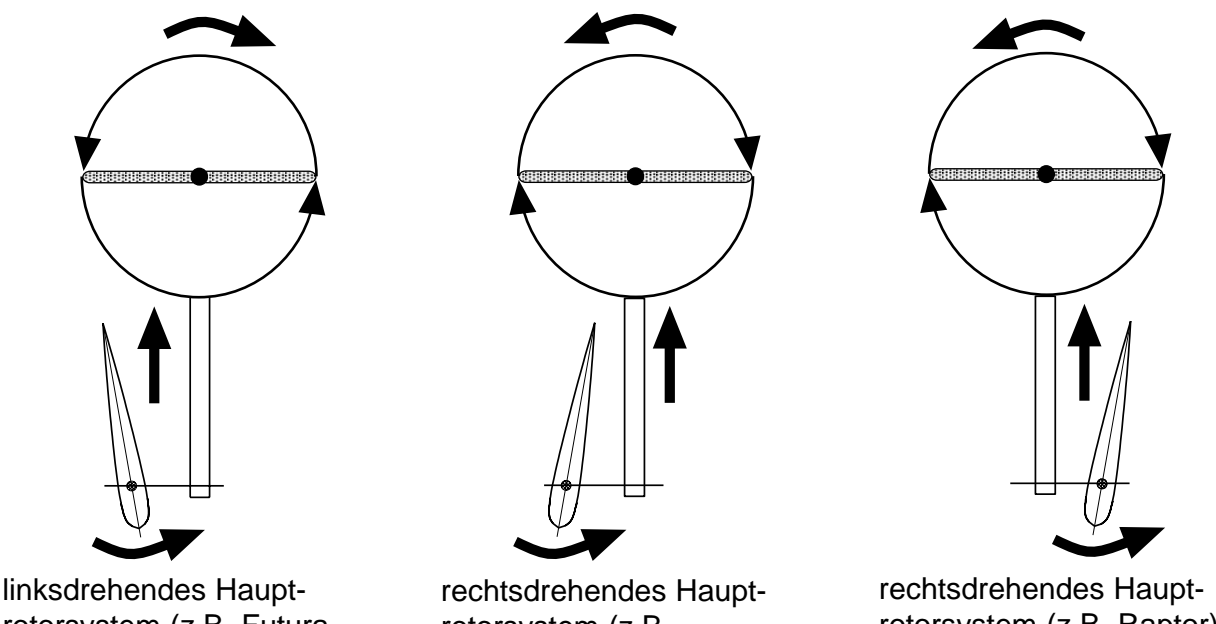

rotorsystem (z.B. Futura SE, Nova links)

rotorsystem (z.B. Millennium)

rotorsystem (z.B. Raptor)

Beim Bewegen des Heckrotorsteuerknüppels nach links, müssen die Heckrotorblätter gemäß Skizze ausschlagen. Laufen sie in die entgegengesetzte Richtung, so muß die Laufrichtung von Kanal 4 im Menü Servo-Reverse (Servoumpolung) des Senders umgepolt werden.

#### **Überprüfung der Kreiselwirkrichtung**

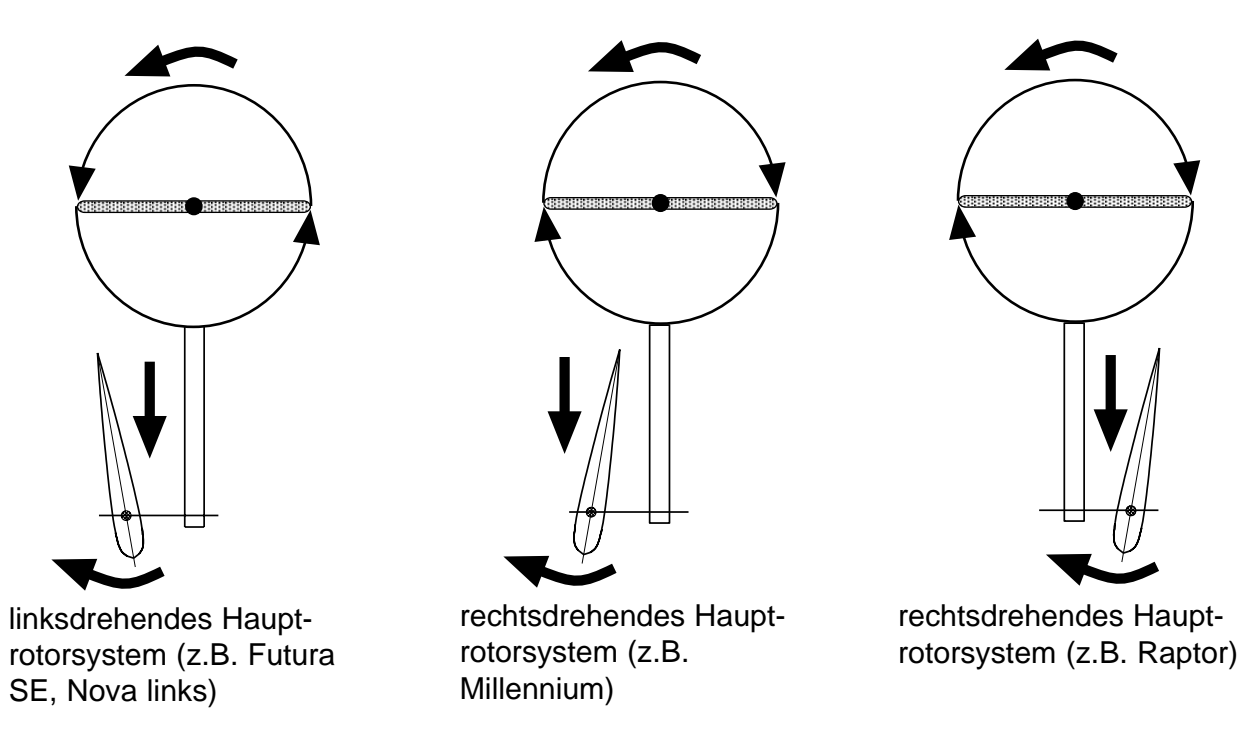

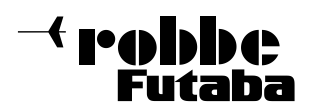

Für die Überprüfung der Kreiselwirkrichtung muß der GY502 wie ein konventioneller Kreisel arbeiten. Deshalb im Sender der 'Normal-Modus' aktivieren. Heben Sie den Hubschrauber an und drehen Sie ihn ruckartig um die Hochachse nach links. Dabei muß der Kreisel die Heckrotorblätter gemäß Skizze ansteuern. Wirkt der Kreisel in die falsche Richtung diesen im Menü 'Kreiselwirkrichtung' umpolen. Überprüfung Sie die Wirkrichtung vor jedem Start.

#### **Einstellen maximaler Servoweg:**

Im Menü 'Einstellen maximaler Servoweg' begrenzen Sie den maximal zulässigen Servoweg. Die Werte werden für jede Wirkrichtung getrennt eingestellt (A bzw. B). Halten Sie den Heckrotorsteuerknüppel in der jeweiligen Endstellung und verkleinern (bzw. vergrößern) Sie durch Drücken der 'Data"-"Taste' ('Data"+"Taste') den maximalen Servoweg so, daß das Heckrotorservo gerade nicht mehr mechanisch auf Anschlag läuft (z.B. Heckrotorpitchschiebehülse). Dieser Punkt ist sehr wichtig um das Servo im Betrieb nicht zu überlasten. Beachten Sie außerdem, daß der Kreisel in diesem Menüpunkt nicht arbeitet. Wählen Sie deshalb anschließend für eine Funktionskontrolle einen anderen Menüpunkt oder kehren Sie zur Zustandsanzeige zurück.

**Warnhinweis:** Nehmen Sie nach dem Einstellen des maximal möglichen Servoweges eine mechanische Längenänderung Ihres Anlenkgestänges vor, so ist dieser Menüpunkt zu wiederholen um eine Überlastung des Servos im Betrieb sicher auszuschließen !

#### **8. Optimierung des Kreiselsystems für 3D und Kunstflug:**

Das im Schnelleinstieg voreingestellte Kreiselsystem kann, nachdem Sie mehrere Flüge absolviert und sich an die Flugcharakteristik gewöhnt haben, individuell optimiert werden. Diese Einstellarbeiten sind im AVCS-Mode und genau in dieser Reihenfolge durchzuführen!

#### **Voraussetzung:**

- Der Hubschrauber ist auf die Betriebsdrehzahl eingestellt die später geflogen werden soll.
- Der Schieber (resp. Schalter) des Zusatzkanals im Sender steht auf Vollausschlag im AVCS-Mode.

#### **1. Bestimmung des richtigen Heckrotordurchmessers:**

Den Hubschrauber mit Kunstflugdrehzahl in einen vertikalen Steigflug mit max. Pitch bringen. Bleibt das Heck ohne Nachsteuern des Heckrotorknüppels in Position ist der Heckrotordurchmesser korrekt. Bewegt sich das Heck in Drehrichtung des Hauptrotors sind die Heckrotorblätter zu groß, bewegt sich das Heck entgegen der Drehrichtung des Hauptrotors sind sie zu klein.

Ein zweiter Test kann hier zusätzliche Klarheit schaffen: Fliegen Sie Ihren Hubschrauber mit steigender Geschwindigkeit seitwärts ohne den Heckrotorknüppel zu bewegen (nur Roll und Pitch verwenden). Bleibt das Heck in Position ist der Heckrotordurchmesser korrekt. Eilt das Heck entgegen der Flugrichtung voraus sind die Heckrotorblätter zu groß, fällt es zurück sind sie zu klein.

#### **2. Bestimmung der maximalen fliegbaren Kreiselempfindlichkeit:**

Die Kreiselempfindlichkeit wird mit Zusatzkanal 5 im Menü 'ATV' des Senders eingestellt. Der Vorgabewert beträgt 80%. Fliegen Sie Ihr Modell so schnell wie möglich vorwärts und

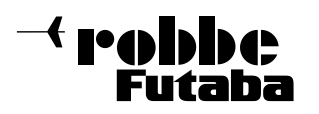

lassen Sie dann den Heckrotorknüppel durch einen kleinen Anstoß um die Neutrallage schnalzen. Beginnt das Hubschrauberheck sich weiter aufzuschwingen ist die Kreiselempfindlichkeit zu hoch. ATV-Wert im Sender reduzieren. Fängt sich das Heck ohne Aufschwingtendenz kann der ATV-Wert vergrößert werden. Das Optimum ist erreicht, wenn das Heck bei diesem Test kurz vor dem Schwingungseinsatz steht. Bei Wind wiederholen und ggf. Empfindlichkeit etwas reduzieren.

#### **Hinweis:**

Die maximal einstellbare Empfindlichkeit ist abhängig von der Hauptrotordrehzahl. Hohe Hauptrotordrehzahl => geringere maximal fliegbare Empfindlichkeit. Geringe Hauptrotordrehzahl => hohe maximal fliegbare Empfindlichkeit.

Deshalb Optimierungsarbeiten bei der tatsächlich im Einsatz geflogenen Maximaldrehzahl durchführen!

#### **3. Bestimmung der optimalen Servohebellänge:**

Die Servohebellänge beeinflußt die maximal einstellbare Empfindlichkeit. Ist der Hebel zu groß, ist die max. Empfindlichkeit zu gering und umgekehrt. In der Zustandsanzeige des GY502 Displays können Sie ablesen wie groß Ihre in den Versuchen ermittelte, maximal fliegbare Empfindlichkeit ist. Liegt der Wert unter 70% sollten Sie den Hebel verkleinern, liegt er über 100% sollten Sie ihn vergrößern. So nutzen Sie die Stellgeschwindigkeit Ihres Servos optimal aus.

**Achtung:** Verändern Sie die Länge des Servohebelarms muß der maximale Servoweg im Kreiselmenü 'Einstellen maxialer Servoweg' korrigiert werden, sonst besteht die Gefahr einer Überlastung des Servos. Erfliegen Sie anschließend die maximale Kreiselempfindlichkeit neu.

#### **4. Optimierung der Hochachsendrehgeschwindigkeit:**

Wie schnell sich der Hubschrauber auf Steuersignale des Heckrotorknüppels um die Hochachse dreht (Drehratenvorgabe) wird mit Kanal 4 im Menü 'ATV' des Senders eingestellt. Fliegen Sie das Modell in einen 540° Turn und geben Sie dazu Vollausschlag am Heckrotorsteuerknüppel. Dreht das Modell zu langsam (zu schnell), erhöhen (verringern) Sie den ATV-Wert für beide Wirkrichtungen. Reagiert Ihnen das Modell nach Optimieren der Hochachsendrehgeschwindigkeit um die Neutralstellung des Knüppels zu agressiv, wählen Sie für den Kanal 4 im Menü 'Expo' einen Wert der Ihren Steuergewohnheiten entspricht.

#### **5. Weitere Parametereinstellungen:**

Der GY502 ist im Auslieferungszustand bereits sehr gut abgestimmt. Versuchen Sie im ersten Schritt mit den bisher angesprochenen Möglichkeiten zurechtzukommen und eine Abstimmung vorzunehmen. Dies wird Ihnen in den allermeisten Fällen absolut zufriedenstellend gelingen. Für eine weitergehende Optimierung ist im Programmablaufplan bei den jeweiligen Menüs aufgeführt welche Wirkung deren Veränderung haben. Gehen Sie behutsam und in kleinen Schritten vor. Verändern Sie bitte immer nur einen Parameter um dessen Auswirkung am Modell im Flug erkennen zu können.

#### **9. Sonstige Hinweise**

Als verantwortungsbewußter Pilot sollten Sie vor jedem Start die Wirkungsweise des Kreisels kontrollieren. So wie Sie sich es angewöhnt haben einen Rudercheck durchzuführen sollten Sie testen ob auch der Kreisel richtig funktioniert. Es ist normal wenn das

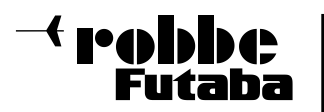

Heckrotorservo ein gewisse Unruhe hat obwohl der Rumpf still steht. Dies resultiert aus der sehr hohen Kreiselempfindlichkeit.

#### **Benutzung von PPM (FM) Systemen:**

Wird ein PPM (FM) - System eingesetzt, so ist unbedingt darauf zu achten, daß das System eine optimale Reichweite erreicht. Insbesondere durch Lageänderung der Empfängerantenne, z.B. beim Turn, geraten schlecht abgestimmte RC - Systeme (vor allem im Mischbetrieb) an ihre Reichweitengrenze. Ein so gestörtes Signal verhindert ein genaues Steuern des Modells. Durch ein digitales Filter im Kreisel werden diese Störungen, bzw. unzulässige Signale weitestgehend herausgefiltert.

#### **Wir empfehlen im Hubschraubermodell den Einsatz von PCM Empfängern.**

#### **Hinweis für Benutzer von Graupner/JR und Multiplex Fernsteueranlagen:**

Der GY502 ist ein Robbe/Futaba Produkt und daher auf die hier übliche Neutralimpulslänge von 1520us ausgelegt. Fast der gleiche Wert wird ebenfalls bei Graupner/JR Anlagen verwendet. Multiplex Fernsteuerungen arbeiten dagegen standardmäßig mit 1600us. Bei Verwendung einer solchen Fernsteuerung sollten die Neutralimpulslängen des Heckrotorund Zusatzkanals auf 1520us angepaßt werden (\*).

- Bei einer MPX mc4000 stellen Sie im Menüpunkt 'Betriebsart wählen' auf 'Fremd'. Jetzt werden alle Kanäle der Fernsteuerung mit der passenden Neutralimpulslänge ausgegeben.
- Bei einer MPX mc3030/3010 die Menüleiste öffnen und in den Punkt 'Servo/Einstellung/Mitte' gehen. Dort die Mitte auf -8% setzen. Dies sowohl für den Heckrotorkanal, als auch den Zusatzkanal zur Einstellung der Kreiselempfindlichkeit durchführen. Jetzt werden diese beiden für den Kreisel benötigten Kanäle mit der passenden Impulslänge ausgegeben.
- Bei einer MPX Cockpit kann jeder Kanal separat auf Fremdimpuls umgestellt werden. Tun Sie dies mindestens für die beiden Kanäle des Kreisels.

(\*) Dadurch, daß der GY502 beim Einschalten im AVCS-Modus den Neutralimpuls des Heckrotorkanals jeweils erneut abspeichert, bzw. beim Einschalten im Normal-Mode auf den zuletzt abgespeicherten Wert zurückgreift, wäre eine Umstellung des eigentlichen Heckrotorkanals nicht zwingend erforderlich. Beim Zusatzkanal (Kreiselempfindlichkeit, Umschaltung Normal <=> AVCS Mode) ergibt sich ohne Korrektur in jedem Fall eine Unsymmetrie des möglichen Einstellbereichs und der Umschaltpunkt ist aus der Mitte des Schiebers verschoben.

#### **robbe Modellsport GmbH & Co. KG**

Technische Änderungen vorbehalten

**robbe Modellsport GmbH & Co. KG Metzloserstr. 36 D-36355 Grebenhain Telefon 06644/870** Technische Änderungen vorbehalten robbe Form 40-4713 BCAA

# $C \in$